$\overline{2}$ 

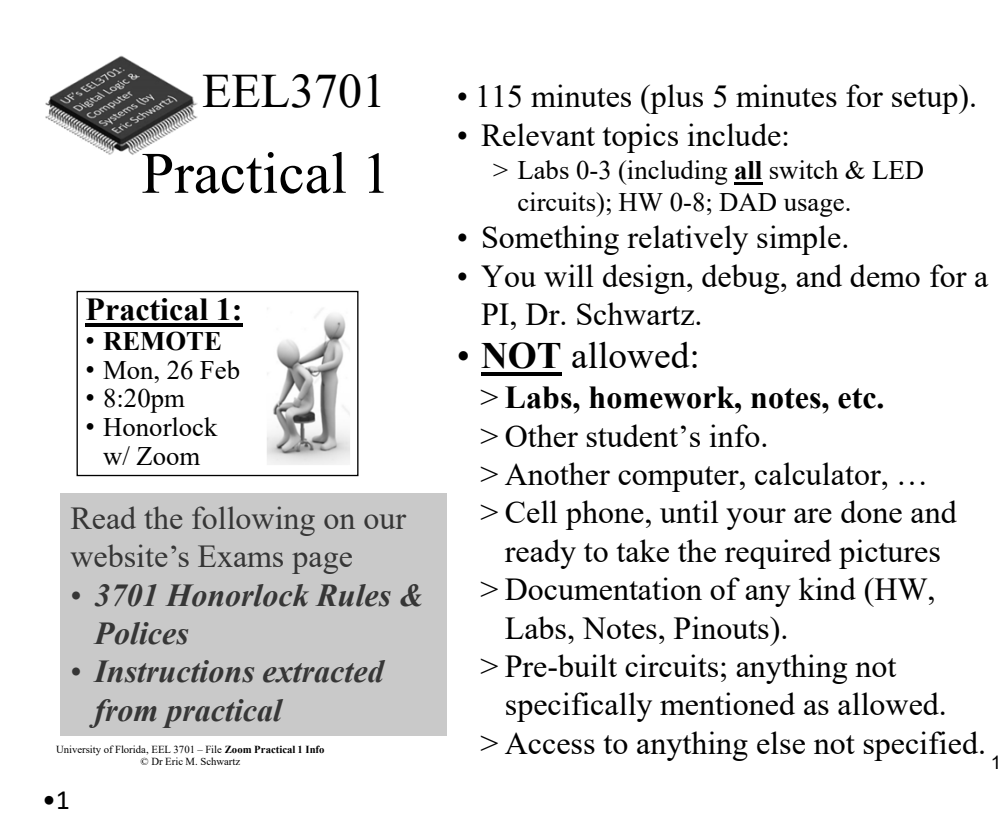

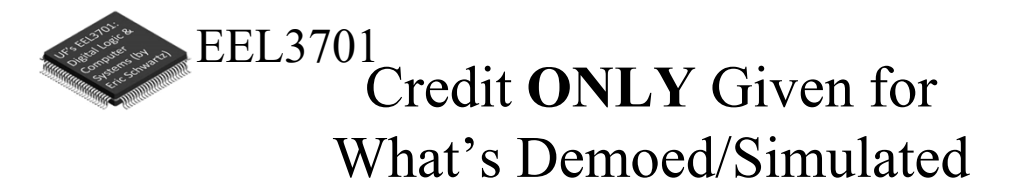

- In order to get partial credit:
	- >If you cannot demo everything, it is up to you to figure out a way to demo at least part of the requirements.
	- >**Points are only awarded for items that are demoed/simulated**, not for designs that are not demoed/simulated.
	- >No points are awarded for designs without demo or simulation.

1 University of Florida, EEL 3701– File #**Zoom Practical 1 Info** © Dr. Eric M. Schwartz •2

University of Florida, EEL 3701 – File **Zoom Practical 1 Info** © Dr Eric M. Schwartz

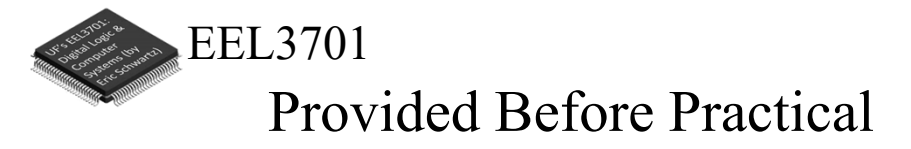

• Prior to the practical, a PI (probably **NOT** your lab PI), will send you a Zoom link to use for the practical.

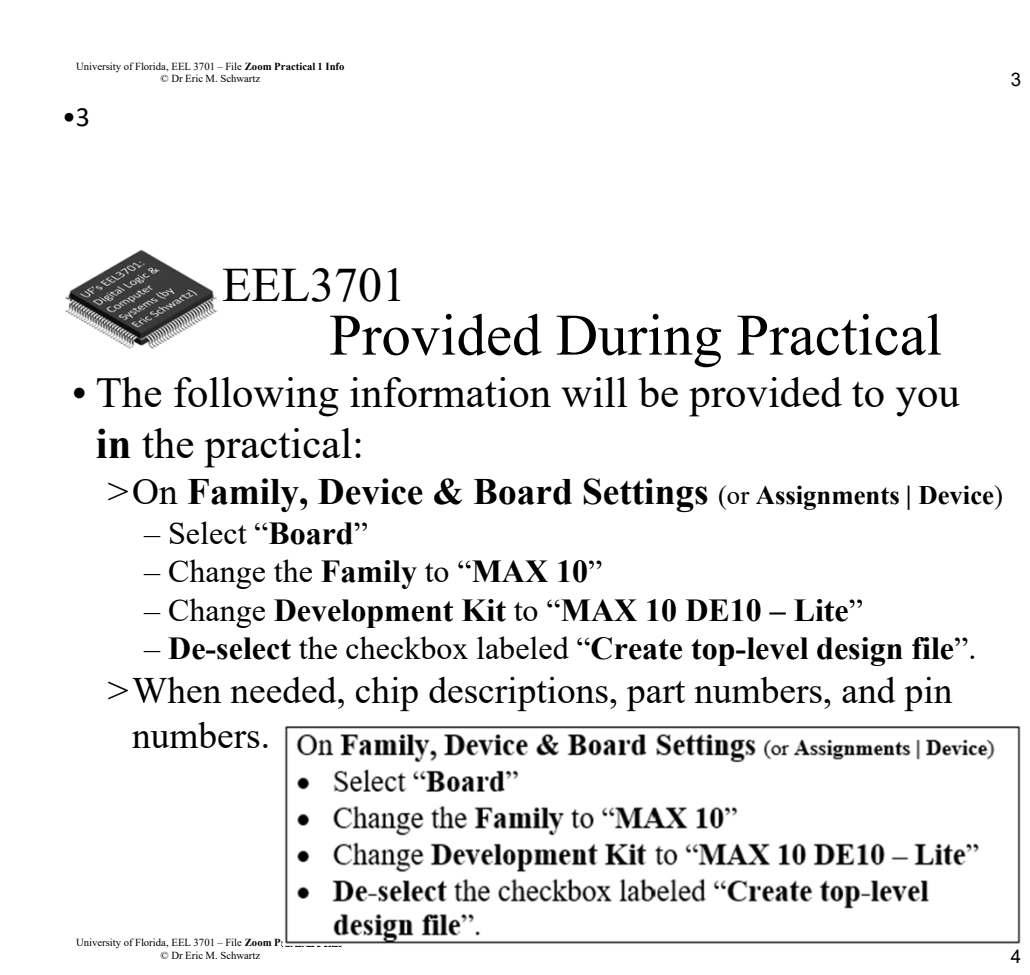

•4

2 University of Florida, EEL 3701– File #**Zoom Practical 1 Info** © Dr. Eric M. Schwartz

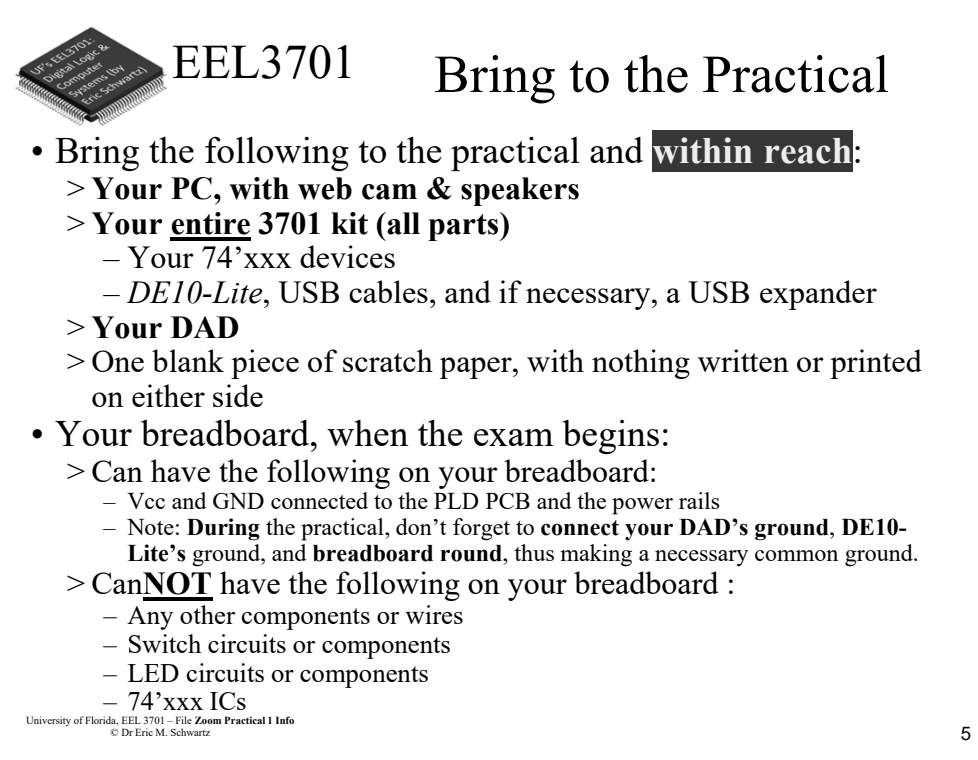

#### •5

## EEL3701 Losing Internet Connection

• If you ever have WiFi or other internet connection problems just before or when your practical begins, use your **phone** to connect to Zoom.

>Zoom chat with the relevant PI.

- Describe the issue and continue to try to get back in!
- The PI will contact Dr. Schwartz.
- >**As an emergency backup (if you internet goes out), you should learn how to setup your phone as a WiFi hotspot.**

#### 3 University of Florida, EEL 3701– File #**Zoom Practical 1 Info** © Dr. Eric M. Schwartz •6

University of Florida, EEL 3701 – File **Zoom Practical 1 Info** © Dr Eric M. Schwartz

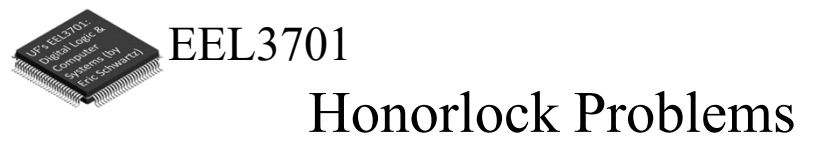

- If you are having problems with Honorlock, contact Honorlock and keep trying!
- Also send a Zoom chat message to the PI. >The PI will contact Dr. Schwartz.

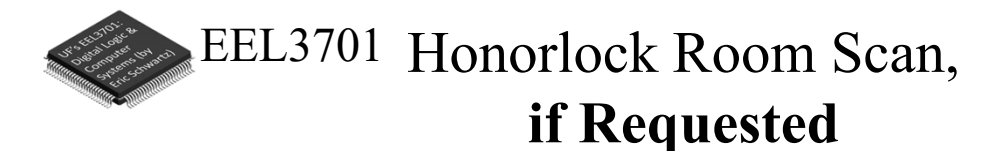

- The room scan should be thorough and take about one minute. See Honorlock: Proper Room Scan (on the front page of our website).
	- >Be sure to how your desk, computer monitor, walls, floor near your computer, and ceiling.
- In addition to the complete room scan, show each of the following:

>Both sides of scratch paper

>Your breadboard (containing nothing not allowed)

4 University of Florida, EEL 3701– File #**Zoom Practical 1 Info** © Dr. Eric M. Schwartz •8

University of Florida, EEL 3701 – File **Zoom Practical 1 Info** © Dr Eric M. Schwartz

University of Florida, EEL 3701 – File **Zoom Practical 1 Info** © Dr Eric M. Schwartz

•7

8

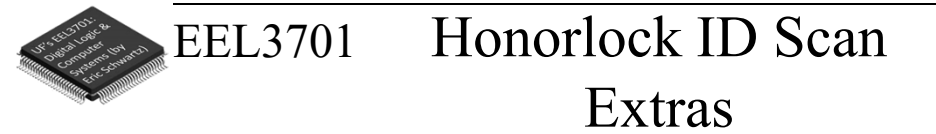

- After your Honorlock ID scan, show the following to your camera.
	- >Both sides of your scratch paper.
	- >Your breadboard (containing nothing not allowed).
- You will scan and submit images of this paper with CamScanner or equivalent as specified later in this document.

University of Florida, EEL 3701 – File **Zoom Practical 1 Info** © Dr Eric M. Schwartz

•9

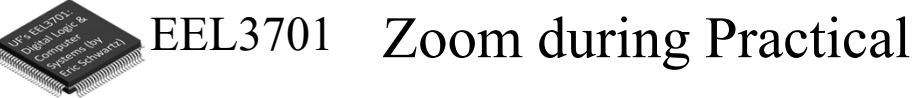

- Prior to opening Honorlock, connect to our Zoom link for Practical 1; a PI will send you **your** Zoom link.
	- > Log in to UF's Zoom (with 2-step authentication) https://ufl.zoom.us/. Use your **FULL** name in Zoom.
	- Be sure your speaker is **on** & video **off**. (No headphones or ear buds allowed).
	- > In Zoom, be sure to turn off your video before opening Honorlock.
	- > You will start in a single Zoom room, but when you are ready to demo, you will be assigned to private breakout room (with a PI).

#### • If you have a **question**:

- > Use Zoom chat to talk to your PI directly.
	- When the PI is in a breakout room, checking off another student, the chat is not available to the PI.
	- Be patient; each PI will have several students.
- > Do **not** ask for any feedback on a design.
- > The PI will **not** tell you if your answer is correct or if you have done everything necessary.

#### University of Florida, EEL 3701 – File **Zoom Practical 1 Info** © Dr Eric M. Schwartz

5 University of Florida, EEL 3701– File #**Zoom Practical 1 Info**

© Dr. Eric M. Schwartz

10

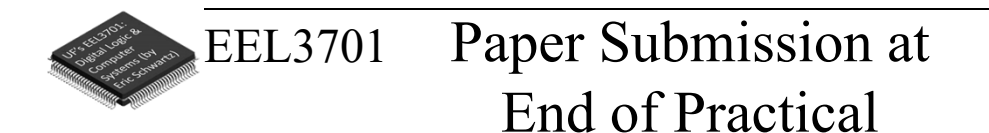

- **DURING** the exam
	- >Use of MS-Word (or similar) and email is **NOT** allowed.
	- >No physical phone connection to your computer is allowed.
	- >No printer/scanner is allowed.
- Be sure to **view** the file on your phone **before** submission to assure that it is **complete and clear**.
- Bring **1** completely blank piece of paper and pens/pencils.

University of Florida, EEL 3701 – File **Zoom Practical 1 Info** © Dr Eric M. Schwartz •12

- EEL3701 Paper Submission at End of Practical
- Only after you are completed the rest of the exam (or when 5 minutes are remaining), do the following.
	- >**Archive** your work in **Quartus**.
	- Upload the Quartus archive to your Canvas/Honorlock quiz. >Use your cell phone and CamScanner (or similar) to create a **SINGLE PDF** file.
		- After picking up your phone, **no more writing/work** is allowed!
		- Take a clear picture of your breadboard.
		- Take a clear picture of each utilized side of your scratch paper. The scratch paper must include the **switch/LED legends**.
		- All of this should be in a **SINGLE PDF** file. View the file on your phone before submission to assure that it is complete.
		- Upload this **SINGLE** file to the *Practical 1 Phone* Canvas assignment.

•14

6 University of Florida, EEL 3701– File #**Zoom Practical 1 Info** © Dr. Eric M. Schwartz

University of Florida, EEL 3701 – File **Zoom Practical 1 Info** © Dr Eric M. Schwartz

14

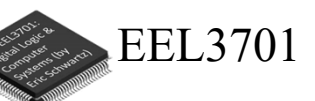

### Integrity

- After touching your phone or archiving Quartus, **no more writing/work** is allowed!
- Once you start scanning your paper/breadboard or start archiving you Quartus project, you are **no longer allowed** to make any changes (including the following):
	- >Your circuit design on your breadboard.
	- >Your Quartus design, simulation, or PLD program.
	- >Your scratch paper.
- No more work is allowed, other than the required submission of the two files.

University of Florida, EEL 3701 – File **Zoom Practical 1 Info** © Dr Eric M. Schwartz

•15

EEL3701 Honorlock During

#### Practical

- In Honorlock, you must share your computer screen, video, and audio with the proctoring PI at all times. Do **NOT** close Honorlock until after your demo.
- If you are finished before the time is up, let the PI know, and when the PI has time, they will let you demo.
	- > Tell the PI you are ready by sending **READY** in the Zoom chat.
	- > The PI will instruct you to close Honorlock and you will perform the required demo.
- If you are not finished until the deadline, the assignment will automatically close when time is up. It is therefore **critical** that you upload your files before time is up!

> If you do not, then you will **earn a zero** on the Practical.

• When demoing, you will also share your screen and your camera with Zoom.

•16

7 University of Florida, EEL 3701– File #**Zoom Practical 1 Info** © Dr. Eric M. Schwartz

University of Florida, EEL 3701 – File **Zoom Practical 1 Info** © Dr Eric M. Schwartz

16

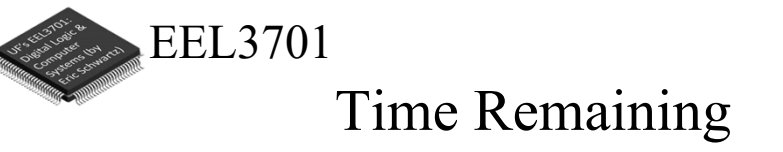

- Keep you speakers on so that you can hear any announcement that the PI makes.
- The PI will **VERBALLY** tell you when 5 minutes are remaining (and also a few other times, like 37 minutes and 10 minutes remaining).

17 University of Florida, EEL 3701 – File **Zoom Practical 1 Info** © Dr Eric M. Schwartz EEL3701 Demo for Practical •17

- You will have only **ONE chance** to demo your work
	- > If you think you are ready, read the question **AGAIN** to be sure that you completed **ALL** parts of the Practical.
	- > Be prepared to run your design, as instructed, with your DAD connected as specified.
	- > Before closing Honorlock, upload the required files to the Practical Quiz.
	- > **After** you have uploaded your files, notify your PI by sending the message **READY** in the Zoom chat. Do **NOT** leave the Zoom meeting.

•18

8 University of Florida, EEL 3701– File #**Zoom Practical 1 Info** © Dr. Eric M. Schwartz

University of Florida, EEL 3701 – File **Zoom Practical 1 Info** © Dr Eric M. Schwartz

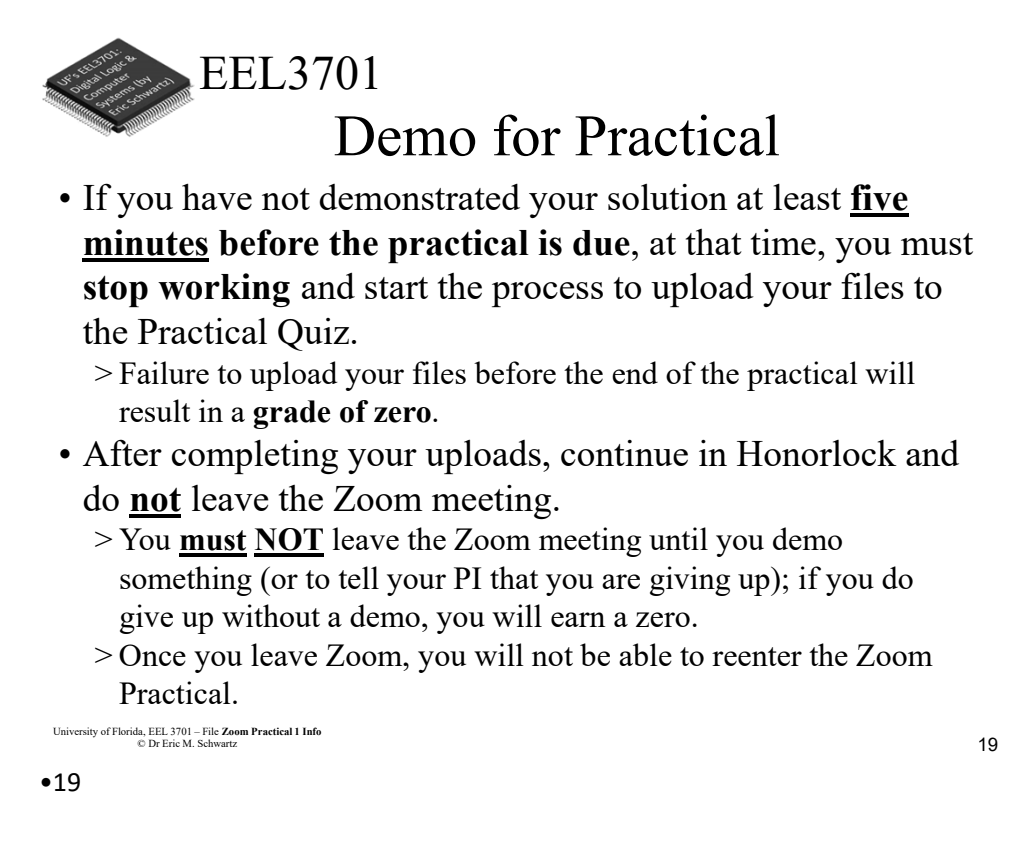

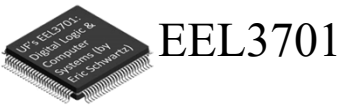

## Finishing your Practical

• After you have demonstrated your Practical solution, close Zoom. >Your are done!

\n
$$
\text{sity of Florida, EEL 3701} - \text{File} \text{ Zoom Practical 1 Info}
$$
\n $\text{Dr} \text{ Eric M. Schwartz}$ \n

9 University of Florida, EEL 3701– File #**Zoom Practical 1 Info** © Dr. Eric M. Schwartz •20

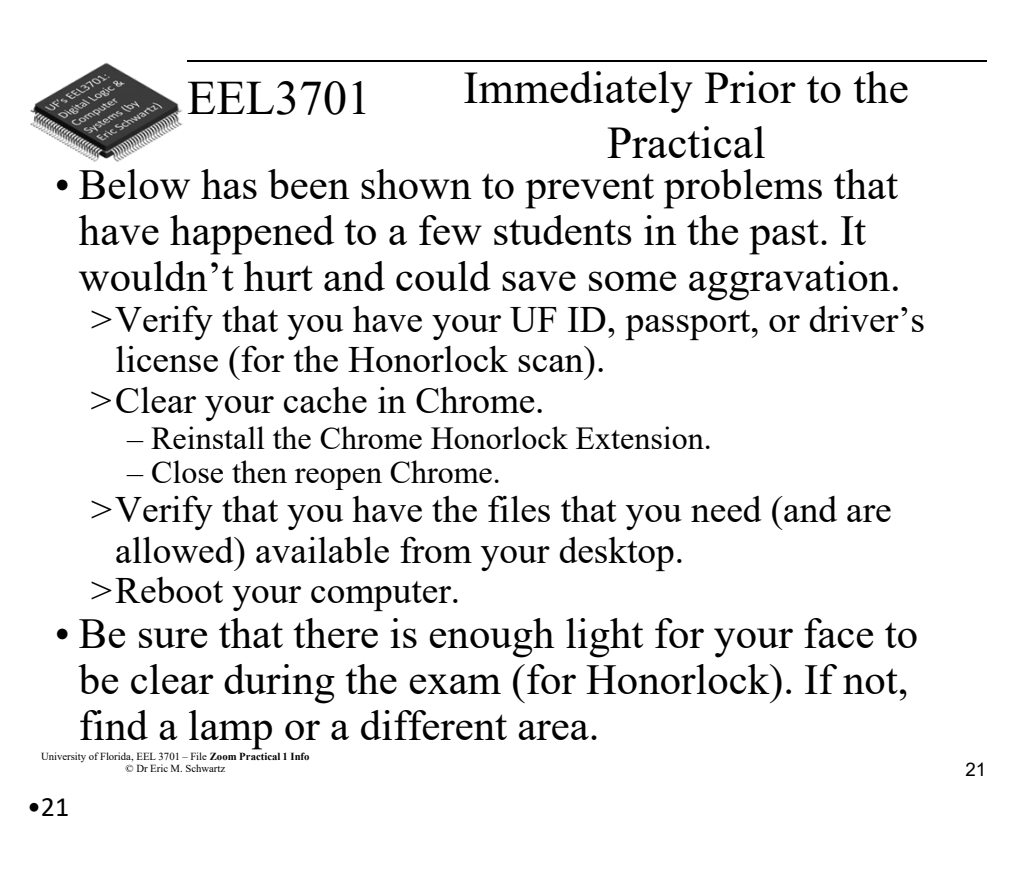

EEL3701

## Immediately Prior to the Practical

- Close **all programs/applications** other than Chrome.
- Close **all Chrome tabs** other than Canvas.
- Turn off any potential pop-ups that could occur during this assignment.

•22

University of Florida, EEL 3701– File #**Zoom Practical 1 Info**<br> **10** Dr. Frie M. Schwertz © Dr. Eric M. Schwartz

University of Florida, EEL 3701 – File **Zoom Practical 1 Info** © Dr Eric M. Schwartz

*Zoom Practical 1 Info*

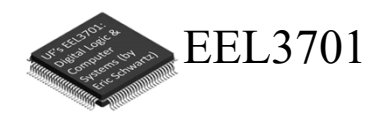

# *The End!*

University of Florida, EEL 3701 – File **Zoom Practical 1 Info** © Dr Eric M. Schwartz

•23

University of Florida, EEL 3701– File #**Zoom Practical 1 Info**<br>
© Dr. Eric M. Schwartz<br>
11 © Dr. Eric M. Schwartz